## **智行理财网** 莱特币怎么购买与出售 Bitget下载流程在哪里

 数字货币的快速发展,越来越多的投资者开始关注和研究各种不同的加密数字货 币。比特币、莱特币等逐渐成为交易领域的热门币种,而莱特币更是备受推崇。那 么,怎么才能交易莱特币呢?

注册实名认证并充值。一些交易平台要求进行实名认证,目的是为了增加账户的 安全性。认证过后,便可进行充值。在充值前,还需要对自己的银行卡和账户信息 进行认真核对,防止充错或遗漏等情况发生。而充值完毕后,就可以开始参与莱特 币的交易。

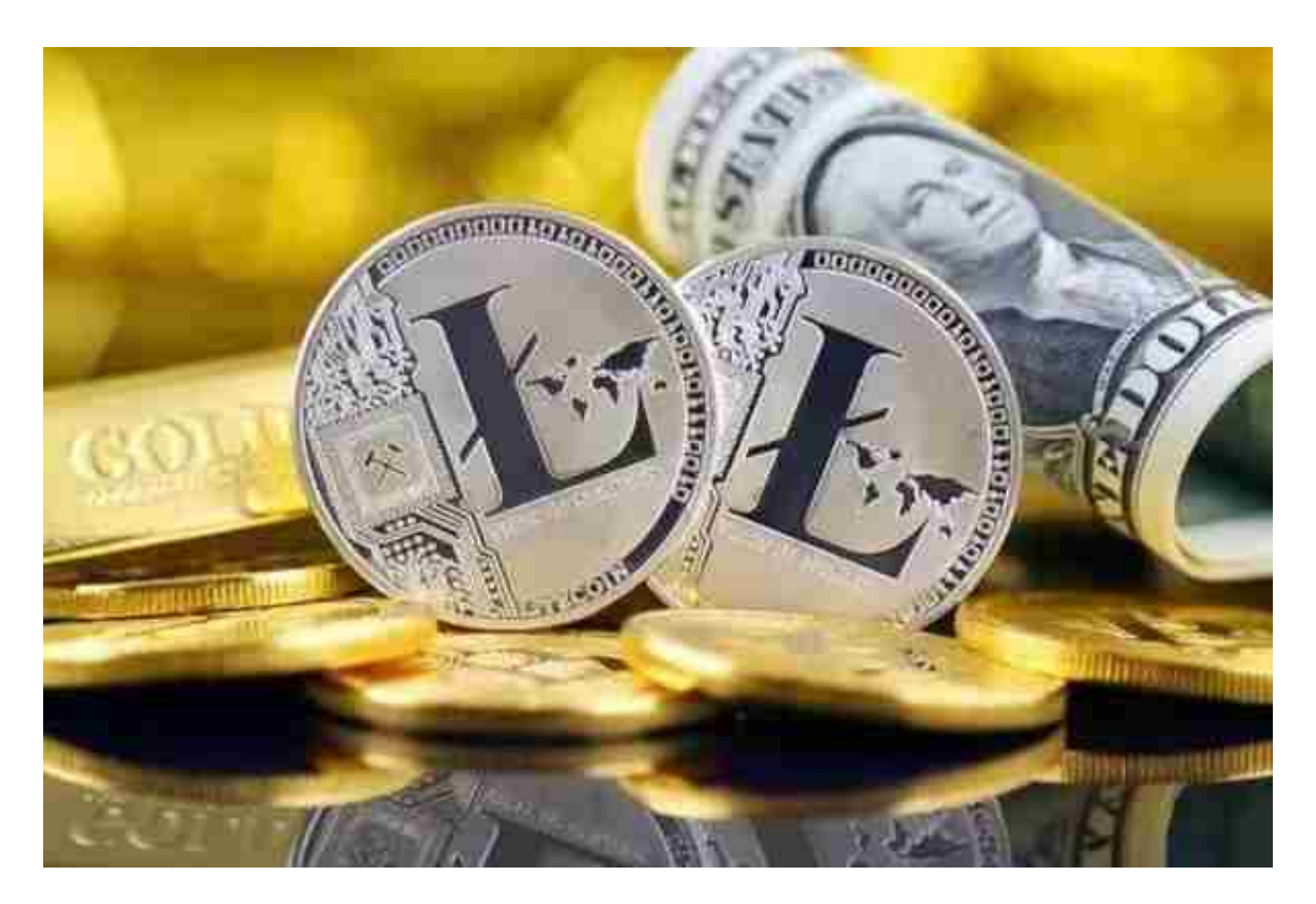

 莱特币交易方式主要分为市价交易和限价交易。市价交易指的是按照当前市场价 格进行交易下单,成交后会以市场价格买入或卖出莱特币。而限价交易则是指需设 定买入或卖出的价格,当市场价格达到该价格时才会进行成交。

 要参与莱特币交易,需要选择一家可靠的数字货币交易平台。当前市场上比较知 名的交易平台有Bitget平台、火币、币安等。选择哪一家还需要根据自己的需求以 及该交易平台的实力进行权衡。这里着重介绍BG APP下载流程:

下载Bitget APP: 在手机应用商店搜索"Bitget",或者在Bitget官网上下载APP 。点击下载后,等待下载完成。下载完成后,点击"打开"进入APP。

 安装Bitget APP:打开下载完成的Bitget APP。点击"安装"按钮,等待安装完 成。安装完成后,点击"打开"按钮进入APP。

 注册Bitget账号:打开Bitget APP,点击"注册"按钮。填写注册信息,包括手 机号码、验证码、登录密码等。点击"注册"按钮,完成注册。

登录Bitget账号:打开Bitget

APP,输入注册时填写的手机号码和密码。点击"登录"按钮,进入Bitget账号。

 使用Bitget APP:登录Bitget账号后,可以进行数字货币的交易、充值、提现等 操作。在APP首页可以查看数字货币的行情和交易深度。在"资产"页面可以查看 自己的数字货币资产和交易记录。

 Bitget APP是一款方便用户进行数字货币交易的工具,用户可以在手机上随时随 地进行交易。下载和安装Bitget APP非常简单,只需要在应用商店搜索或者在官网 上下载即可。注册和登录Bitget账号后,用户可以进行数字货币的交易、充值、提 现等操作。

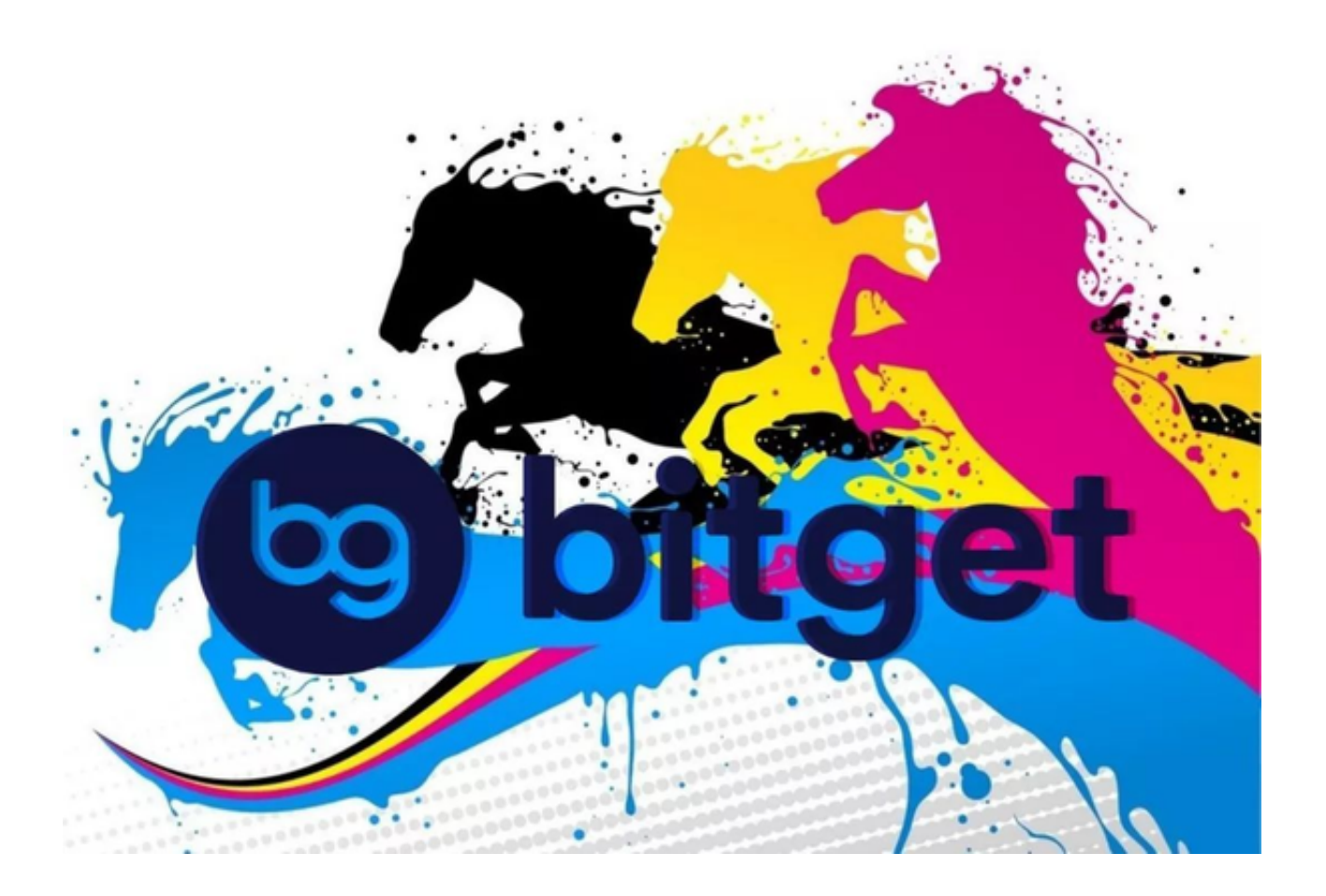

 最后,一定要保障交易前后账户的安全。比如设置安全密码、使用两步验证、定 期检查账户情况等。同时,在交易的过程中也要保持冷静,不要贪心决策。